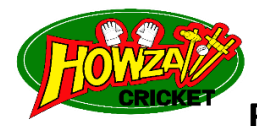

## **READ ME FIRST……Your Howzattt E-Pub Book can be read on ANDROID**

**and iOS devices.** *This book is optimised for reading in landscape mode on mobile devices (tablets preferred)*

**How to load and read your ebook…….**

## **ANDROID INSTRUCTIONS:**

- 1. **Download** the 'howzattt cricket ebook.epub'
- 2. Make sure that you have the **Google Play Books App** installed your device. This App is available **FREE** from the

 **Play Store** but is usually pre-installed on your device and found in the **Google folder**.

- 3 Open your **File Explore** and go to the **'Downloads' Folder** and locate the downloaded file and tap on file.
- 4. Choose to **'Upload to Play Books'** option. Wait for the book to upload.
- 5. Once uploaded, the book will be available in the **Library Section** of the **Play Books App.**
- 6. Enjoy your *Howzattt* E-Pub Book purchase.

## **iOS INSTRUCTIONS:**

- 1. Download the 'howzattt cricket ebook.epub' file to your computer.
- 2. Make sure that you have the **iBooks App** installed. If not available, download the **FREE** App from the **App Store.**
- 3. Transfer the file to your device using **iTunes.**
- 4. The file will be available in the **Books Folder** of your library on all your devices.
- 5. Open **iBooks.** Your book will be available in the **library.**
- 6. Enjoy your *Howzattt* E-Pub Book purchase.
- 7. If the above is not clear to you, please watch the YouTube video ……. https://youtu.be/VVtIETNk8SY

## **DESKTOP INSTRUCTIONS:**

1. Your ebook can be read on desktop or laptop devices with **Windows, MacOS and Linux.**

2. Mac users can read their books on the native **'Books'** App across all their iOS devices.

3. Should the book not display correctly on your screen, consider using the latest version of the **'Thorium'** App (a great desktop ebook reader). You can download the App FREE of charge from the suitable links below:

WINDOWS 10 - from the Windows Store or https://www.edrlab.org/software/thorium-reader/github/win10

- MacOS https://www.edrlab.org/software/thorium-reader/github/macos
- Linux https://www.edrlab.org/software/thorium-reader/github/debian
- Please go to: https://www.edrlab.org/software/thorium-reader for more information regarding Thorium Reader.